### Численные методы Вычисления без программирования

#### М.М. Хапаев

Кафедра вычислительных методов

6 декабря 2015 г.

K ロ ▶ ( d ) | K 글 ) | K 글 ) | [ 글 | } | ⊙ Q ( o

#### План действий Планируется обсудить

- Как построить хорший график: gnuplot
- Как выполнить простые и не очень простые вычисления
	- $\blacktriangleright$  MatLab
	- $\triangleright$  Octave. Scilab
	- $\blacktriangleright$  Python
- Как написать правильно оформленный текст с формулами, графиками, ссылками и списком литературы: ЕТЕХ

**KOD KARD KED KED E VOOR** 

# gnuplot

Строит всевозможные научные графики и помогает отлаживать программы

- Научные графики значительно отличаются от офисных
- Необходимо соответствовать правилам оформления научных публикаций
- $\blacktriangleright$  Нужно строить много графиков
- Нужно средство отладки с графикой
- Приятно экономить свое время и силы
- **Examplot** содержит много алгоритмов для работы с данными
- $\triangleright$  gnuplot всегда есть в Linux
- есть gnuplot для Windows:

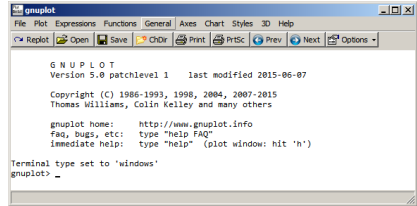

KEL KARIK KEL KEL KARIK

### gnuplot это просто

Примеры

- ▶ 1D: plot  $[-5*pi:5*pi]$  sin(x)/x with lines lt 1 lw 5,  $1/x$  with lines It 2 lw 1
- ▶ 3D: splot  $(x^{**}2)^*(y^{**}2)$
- $\triangleright$  Data 1D: plot "output.dat" using 1:2 with lines
- $\blacktriangleright$  http://gnuplot.ikir.ru/
- $\blacktriangleright$  http://folk.uio.no/hpl/scripting/doc/gnuplot/Kawano/indexe.html

**KORK EX KEY KEY YOUR** 

• Существует книга "Gnuplot in Action"

### gnuplot

Еще пример

```
#Gnuplot file for plotting data.dat
reset
set terminal windows font "arial.12"
set xlabel 'r'
set ylabel 'Re[sin(teta(r,z=z k))]'
set title 'Re[sin(teta(r, z=z k))]. dat'
set grid
plot 'infile.dat' using 1:2 w l title 'z=-0.01*dS)',
     'infile.dat' using 1:3 w l title 'z=-0.1*dS',\
     'infile.dat' using 1:4 w l title 'z=-0.2*dS',\
     'infile.dat' using 1:5 w l title 'z=-0.3*dS',\
     'infile.dat' using 1:6 w l title 'z=-0.5*dS',\
     'infile.dat' using 1:7 w l title 'z=-1.0*dS'
set terminal postscript eps enhanced color
set output 'this graph.eps'
replot
```
**KORK EX KEY KEY YOUR** 

## Matl ah

И его клоны

- Мы изучили некоторые численные методы линейной алгебры, математического анализа и дифференциальных уравнений
- $\triangleright$  Как минимизировать затраты на программирование наших знаний?
- $\triangleright$  Для вычислений без использования FORTRAN, C, C++ придумали интерпретаторы высокого уровня
- $\blacktriangleright$  Популярен MatLab
	- Разработан давно специалистами по численному анализу
	- Живет и поддерживается
	- Его язык (совсем без программирования нельзя) стал стандартом
	- $\triangleright$  Файлы со скриптами для MatLab имеют расширение .m
	- Имеет недостаток, не бесплатен
- Имеются свбодно доступные аналоги: Octave и SciLab

### Octave www.octave.org

Простые примеры

• Решаем систему линейных уравнений:  $A = \begin{bmatrix} 2 & 1 \\ 1 & 2 \end{bmatrix}$  $b = \lceil 2: 1 \rceil$ :  $x = A \ h$ 

```
• Вычисляем интеграл (квадратуры Гаусса)
  x=0.0function y = f(x)y = x * sin (1.0 ./ x) * sqrt (abs (1.0 - x));
  endfunction
  s = 1inspace (0.00001, 3, 200);
  q=f(s);plot (s, q)
  [q, ier, nfun, err] = quad ("f", 0, 3)• Все величины векторные
```
• Покомпонентные операции:  $.*$ , ./

#### Octave

Решаем систему ДУ (многошаговым методом)

```
function xdot = f(x, t)r = 0.25; k = 1.4; a = 1.5;
  b = 0.16; c = 0.9; d = 0.8;
  xdot(1) = r*x(1)*(1 - x(1)/k) - a*x(1)*x(2)/(1 + b*x(1));\text{xdot}(2) = c \cdot a \cdot x(1) \cdot x(2) / (1 + b \cdot x(1)) - d \cdot x(2);endfunction
x0 = [1; 2]:
t = linspace (0, 50, 200);
x = 1sode ("f", x0, t);
plot (t, x)
```
**KORKA REPARATION ADD** 

### Octave: сценарий использования

Краевая задача для ДУ второго порядка с разрывами

$$
u''(x) - \alpha^2 u(x) = 0, \quad -dS < x < 0 \quad (1)
$$

$$
k^2 u''(x) - \alpha^2 u(x) = 0, \quad 0 < x < dN \tag{2}
$$

$$
u'(-dS) = h, \quad k^2 u'(dN) = h, \quad \text{-}\ \text{краевые условия} \ \ (3)
$$

$$
[u]\Big|_{x=0} = u(x)\Big|_{x=-0} - u(x)\Big|_{x=-0} = a, \quad \text{pasp1BHOE} \text{ pempuence (4)}
$$

 $(k^2 - \beta)u'(x)\Big|_{x=-0} - u'(x)\Big|_{x=-0} = 0.$  разрыв производной (5)

Общее решение:

$$
u = C_1 e^{-\alpha x} + C_2 e^{+\alpha x}, \quad x < 0
$$
  
\n
$$
u = C_3 e^{-\alpha x/k} + C_3 e^{+\alpha x/k}, \quad x > 0.
$$
\n(6)

Нужно найти неизвестные константы и построить график.

### Octave: сценарий использования

Скрипт

```
dS=1.0: dN=1.0:
alf=5; ja=5; bet=0.3; k=1.5; alf2=alf^2; k2=k^2;
a11 = -exp(a1f * dS); a12 = exp(-a1f * dS); a13 = 0.0; a14 = 0.0;a21=0.0; a22=0.0; a23=-exp(-a1f*dN/k); a24=exp(a1f*dN/k);
a31=-1.0; a32=-1.0; a33=1.0; a34=1.0;
a41 = a1f; a42 = -a1f; a43 = -(k2 - bet)*a1f/k; a44 = (k2 - bet)*a1f/k;
A=[a11,a12,a13,a14;a21,a22,a23,a24;a31,a32,a33,a34;a41,a42,a43,a44];
b = \left[h/alf: h*k/alf: ia: 0.0\right]:
c = A \setminus bN = 200xx = linespace(-dS, dN, N); f = linespace(-dS, dN, N);for ia = 1:Nx=xx(ia);if (x<0.0)f(ia)=c(1)*exp(-alf*x)+c(2)*exp(alf*x);else
    f(ia)=c(3)*exp(-alf*x/k)+c(4)*exp(alf*x/k);endif
endforplot(xx,f);KOLLER AREA AREA OR A TH
```
## <span id="page-10-0"></span>Python

Язык программирования, который нарушает много правил

- $\triangleright$  Python лучше загрузить сразу со всеми пакетами (anaconda)
- $\blacktriangleright$  IPython An enhanced Interactive Python.
- $\triangleright$  Python можно выучить за 10 минут: http://www.korokithakis.net/tutorials/python/
- <sup>I</sup> Существует незначительная разница между версиями
- $\triangleright$  Python применяется для разбора логов и файлов
- Существует огромное сообщество любителей Python
- <sup>I</sup> Обычно программирование происходит с помощью готовых фрагментов кода

**KOD KARD KED KED E VOOR** 

 $\blacktriangleright$  http://stackoverflow.com

### Пример использования Python

Решение краевой задачи

```
import numpy as np, matplotlib as mpl
import matplotlib.pyplot as plt
dS=1.0; dN=1.0;h=1.0; alf=1.5;
ju=0.5; idu=2.0;bet=0.0; k=2.0;alf2=alf*alf: k2=k*k:
ak=alf/k; p=ak*k2;a11 = -a1f * np.exp(a1f * dS)a12 = a1f * np.exp(-a1f * dS)a13=a14=a21=a22=0.0a23=-p*p.\exp(-a1f*dN/k)a24 = p * np.exp(alf * dN/k)a31=a32=-1.0; a33=a34=1.0;
a41 = a1f; a42 = -a1f;
a43=-p; a44=p;
```

```
A=np.array([[a11,a12,a13,a14],
             [a21, a22, a23, a24],
             [a31, a32, a33, a34],[a41, a42, a43, a44] ]b = np.array( [[h], [h], [ju], [jdu]])c = npuinalg.solve(A, b)print c
```

```
N = 200xx=np.linspace(-dS,dN,N)
f=npu1inspace(-dS,dN,N)for ia in range(0,N):
 x=xx[ia]
 if x < 0.0:f[ia] = c[0]*np.exp(-alf*x) +c[1]*np.exp(alf*x)else:
   f[ia] = c[2]*np.exp(-alf*x/k) +c[3]*np.exp(alf*x/k)plt.plot(xx, f)plt.show()
```
## Символьные вычисления в Python

http://docs.sympy.org/dev/tutorial/

```
>>> from sympy import *
>>> x = symbols('x')
>>> a = Integral(cos(x)*exp(x), x)
\gg Eq(a, a.doit())
Integral(exp(x)*cos(x), x) == exp(x)*sin(x)/2 +
                              exp(x)*cos(x)/2
```
**KOD KARD KED KED E VOOR** 

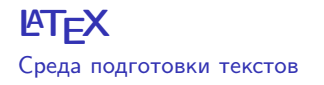

- Установлено, что Word для подготовки научных текстов не ГОДИТСЯ
- **ЕТЕХ** существует в Linux (Unix) и скачивается для Windows: www.miktex.org
- Можно  $\text{ATT} \times$  не устанавливать, а работать в облаке: https://papeeria.com, https://www.overleaf.com/
- Существует большое число руководств под условным названием "ЕТЕХ для начинающих"
- **LATEX** понятен и удобен для всех, владеющих каким-нибудь программированием
- Этот документ написан в **LAT<sub>F</sub>X** с использованием специального стиля для подготовки презентаций Beamer
- Поэтому рассмотрим текст этой презентации в соответствующем редакторе

### Что мы не обсудили

• Электронные таблицы - Calc

K □ ▶ K @ ▶ K 할 X K 할 X | 할 X 1 9 Q Q \*

 $\blacktriangleright$  awk